## **Wi-Fiの接続方法【iPhone】**

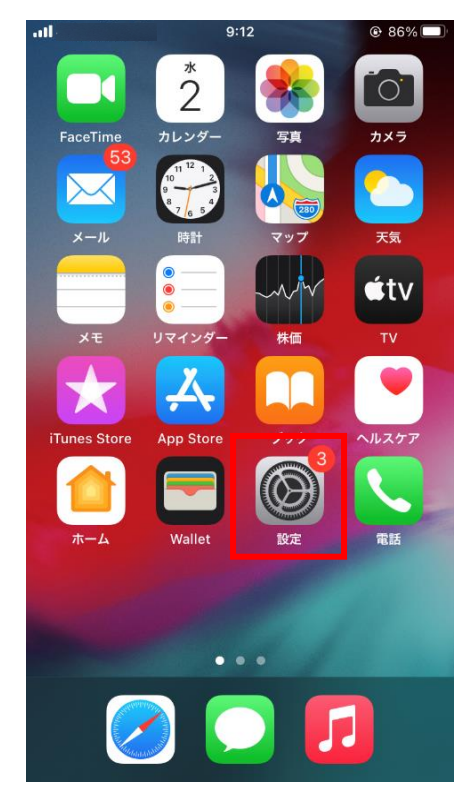

## ①設定を開く ②Wi-Fiをタップ

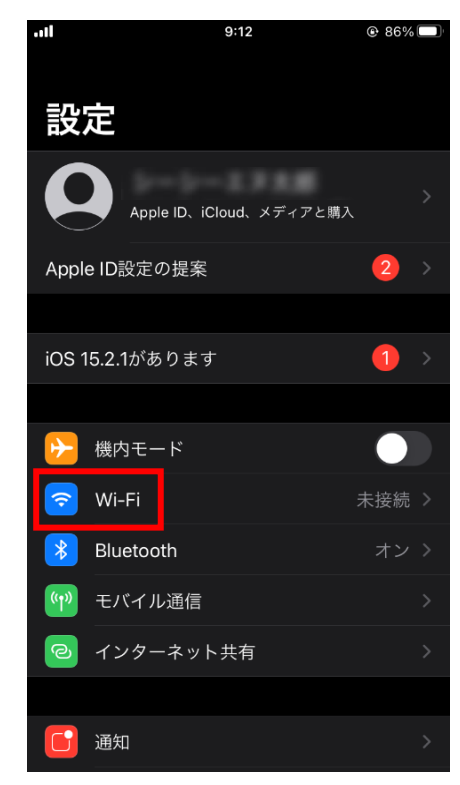

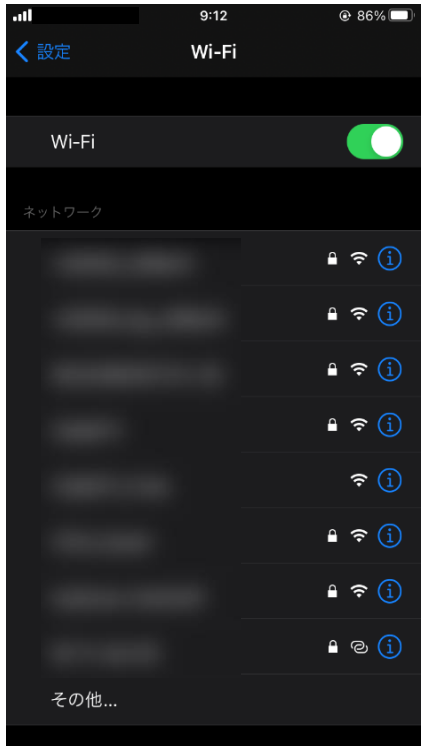

## ③SSIDを選択する インファイン の暗号化キーを入力する

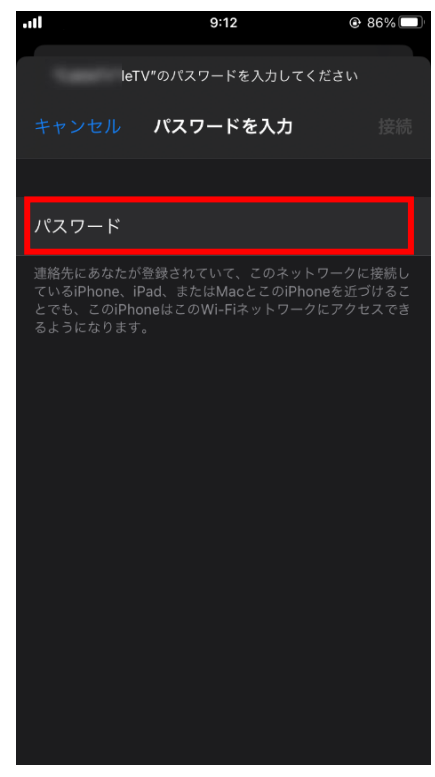